## Authenticator management utility

You can manage your authenticators using the Indeed AM User Enroller application. This application lets you add new authenticators, edit, verify or remove existing ones.

## $\triangle$  Information

User Enroller options are only available if permitted by your system administrator.

To manage authenticators, proceed as follows:

- 1. Run the **Indeed AM User Enroller** application (Programs >Indeed AM > Indeed AM User Enroller).
- 2. Select your account and login method (authenticator type) in the **Authentication** window. By default, the last login method used is selected automatically.

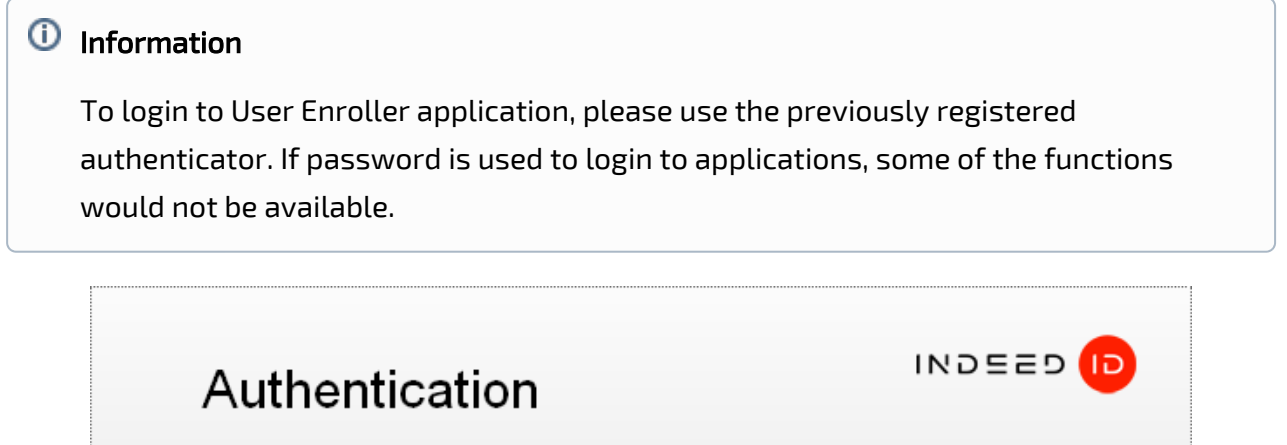

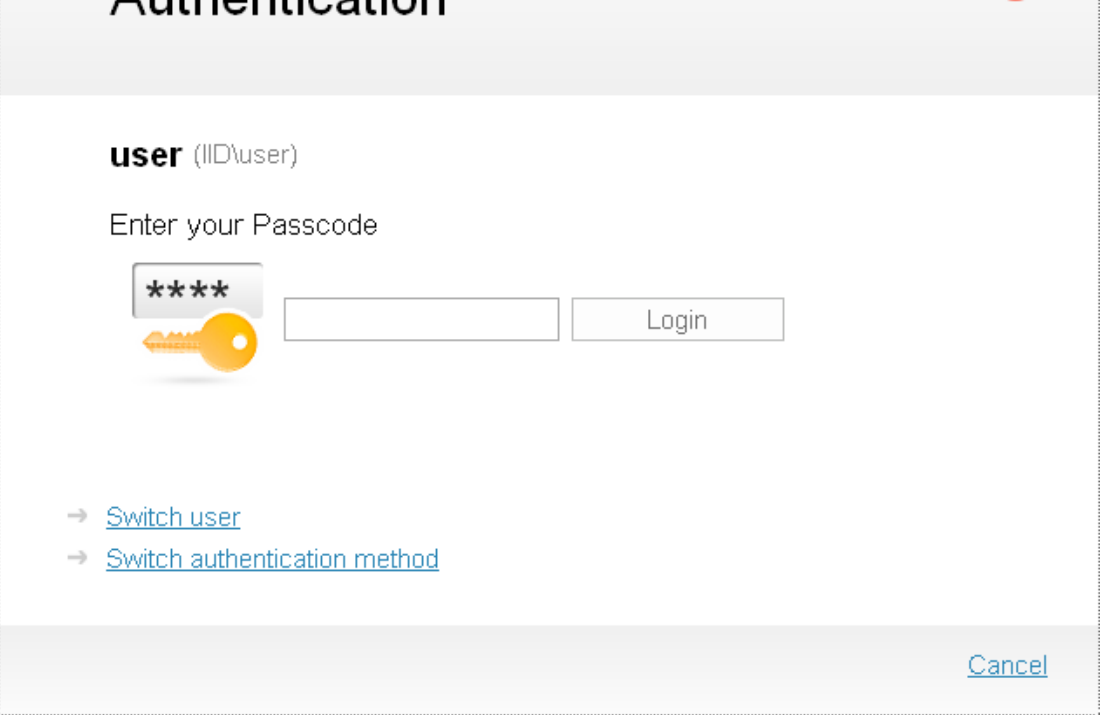

## $\triangle$  Information

Authenticator adding, editing and removing options are available only after authorization with an authenticator. Authenticator verifying option is available both after authorization with an authenticator, and after authorization with password.

3. After successful authentication, the **Authenticator management** window displays. See also:

- Adding an authenticator
- Editing an authenticator
- Verification of an authenticator
- Removing an authenticator